## **Användarmanual till Mini Magnetisk Full HD Övervakningskamera**

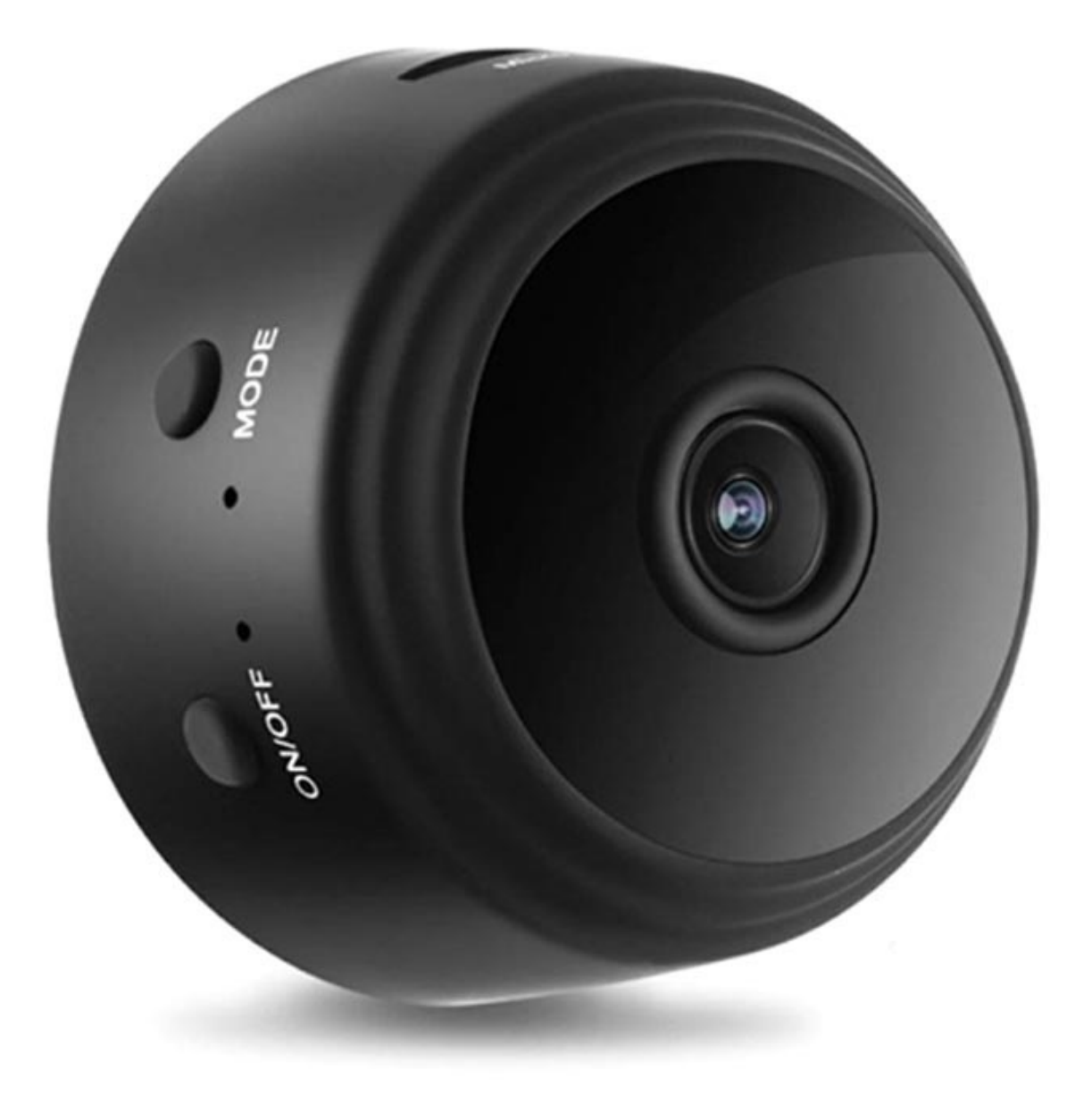

## **Specifikationer**

- Videoupplösning: 1080p
- Bildvinkel: 150 grader
- Rörelsedetektion: upp till 6 m
- Minne: microSD-kort upp till 64 GB (ingår ej)
- Batterikapacitet: 240 mAh
- Kontinuerlig videoinspelning: 1 timme
- Operativsystem som stöds: Android, iOS, Windows, Mac OS X
- Mediaspelare som stöds: VLC Player, SMPlayer
- Appkrav: HDMiniCam
- Mått: 4,4 cm x 2,3 cm

## **Nedladdning av app, installation och parning**

Sök efter "V380Pro" app på Play Store för Android eller App Store för iOS-enheter, ladda ner och installera den. Du kan också scanna QR-koden nedan och ladda ner appen direkt.

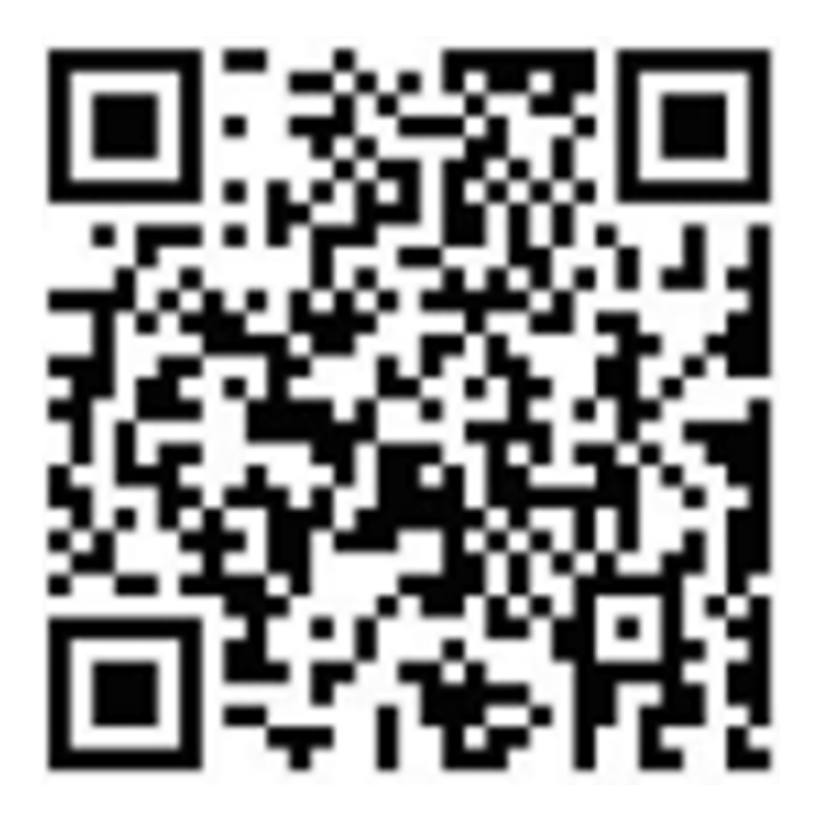

När du laddat ner och installerat appen är det dags att ansluta din enhet till kameran. Det finns två sätt att kontrollera kameran på: direkanslut din enhet till kameran eller anslut kameran till en router och kontrollera den via WiFi-nätverket. Starta kameran och använd din smartphone för att ansluta direkt genom att använda kamerans WiFi-hotspot. Efter det öppnar du V380Pro app, klickar på "Try without account" och klickar på den tomma ytan för att scrolla ner. Videor kommer automatiskt att läggas till.

Om du vill kontrollera kameran över WiFi-nätverket behöver du logga in i appen. Om du inte redan har ett konto behöver du registrera dig. Efter att du registrerat dig och du är inloggad i appen klickar du på + uppe i högra hörnet, väljer "AP hotspot connection" och väljer WiFi-nätverk. Klicka på "Connect AP spot", anslut till nätverket som börjar med MV, och det är allt.

För att ställa in flera funktioner, gå till inställningssidan och ställ in nattseende, 180 graders vrivning av bilden, slå på/av mikrofonen, byt WiFi-anslutning, lagringsinställningar, starta om enheten, etc.

Om du vill se kameran från din dator, laddar du ner verktyget från följande länk: http://as4.nvdvr.cn/client/V380pc.zip.